# **System Specification**

**Link**

## **1. Network Speed:**

Requires following minimum upload bandwidth (speed) to run online tests:

• For webcam proctored test - 512 kbps

You can check your network speed using the following two websites:

- <http://bandwidthplace.com/>
- [http://www.speedtest.net](http://www.speedtest.net/)

If your network speed is above the advised speed, you should not a face a problem while attempting the test.

# **2. Supported Browsers:**

You can attempt tests on any of the following recommended browsers:

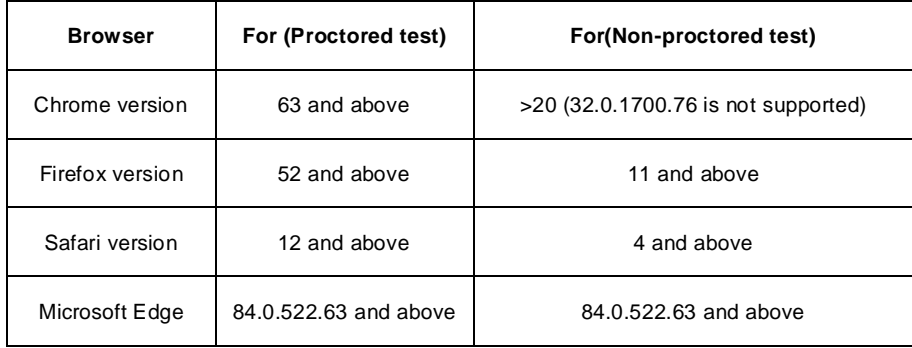

#### *a. Windows OS*

- *i) Firefox: Latest version or Click on the below link to download.*
- **[Click here to download](https://www.mozilla.org/en-US/firefox/new/)**

*ii) Google Chrome: (recommended latest version)*

**[Click here to download](https://www.google.com/chrome/?brand=CHBD&gclid=EAIaIQobChMIvN2swJjA4wIVmAVyCh3UWwsbEAAYASAAEgLKbPD_BwE&gclsrc=aw.ds)**

iii) Microsoft Edge : Latest version or Click on the below link to download.

[Click here to download](https://www.microsoft.com/en-us/edge)

### *b. Linux OS*

*i) Firefox: Latest version or Click on the below link to download.* 

*[Click here to download](https://www.mozilla.org/en-US/firefox/new/)*

### *c. macOS*

*i) Firefox: Latest version or Click on the below link to download.* 

*[Click here to download](https://www.mozilla.org/en-US/firefox/new/)*

*ii) Google Chrome: (recommended latest version)*

**[Click here to download](https://www.google.com/chrome/?brand=CHBD&gclid=EAIaIQobChMIvN2swJjA4wIVmAVyCh3UWwsbEAAYASAAEgLKbPD_BwE&gclsrc=aw.ds)**

### **4. Things to remember**

- Browser Cache Settings: It is always advisable to clear browser cache/cookies before starting any tests. For most browsers, pressing "CTRL+SHIFT+DELETE" and selecting Clear Cache (for Firefox and Chrome) helps you clear the cookies.
	- In case you still face any issue in loading the test, shutdown the system directly using power button and then clear the cache again.
- System Updates**:** Recommends to disable security patches, updates of the anti-virus definitions and/or application updates (manually) during the test in order to avoid any interference while taking the test.You can disable automatic system updates for the duration of the test as they may lead to heavy downloads during the test and auto-system restart will hamper your test progress.
	- To disable System Auto-updates, follow the below steps:
		- o For Windows, Go to 'Start' -> 'Run' -> Type Services. MSc' and then stop 'Automatic Updates' service.
			- o In case you get a prompt that 'Ports 1987 and 1988 have been blocked, please contact your network administrator to assist you with system permissions.